# Exercise Introduction

Before starting the exercise, make sure you have the slide deck for the Linux Crash Course ready and you have a Bash shell under Linux before you. You can use the GWDG machines or any other Linux system with an up to date Bash shell, such as a local virtual machine.

The goal of these exercises is to make you familiar with the Bash shell so feel free to play around with it, test things out and either ask for help or search for help online. This crash course only introduces a subset of the commands available in Bash and there is yet another myriad of tools that can be installed from the internet. Focus on understanding the Bash shell, its commands and shortcuts so you can productively work with it rather than perfectly completing all exercises.

When copying out commands, depending on the PDF reader you are using, spaces might be lost such that the command does not work. Check with the command in the PDF and add missing spaces.

# Contents

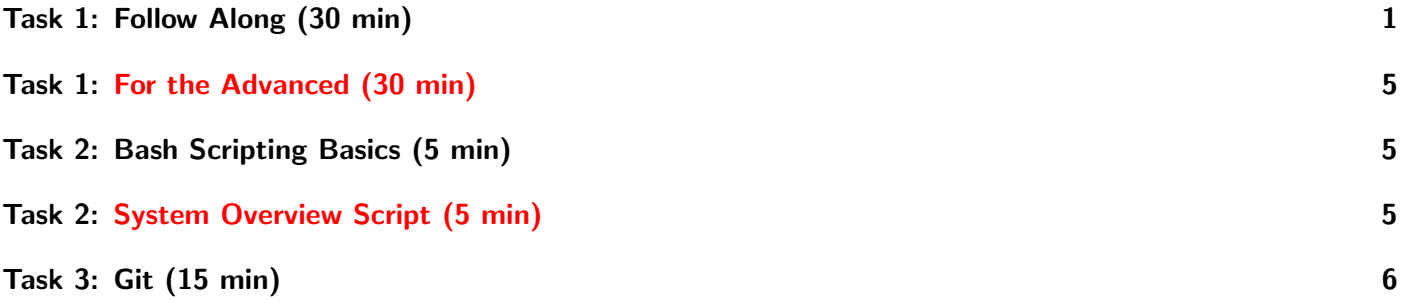

# <span id="page-0-0"></span>Task 1: Follow Along (30 min)

This exercise walks you through the commands shown in the slides. You do not have to perfectly follow all steps, experiment with the commands if it helps you to get a better understanding of them.

Try using  $TAB$  to auto-complete commands and file/directory names.

Use ARROW-UP/DOWN to cycle through your command history and reuse or edit past commands if it means typing less.

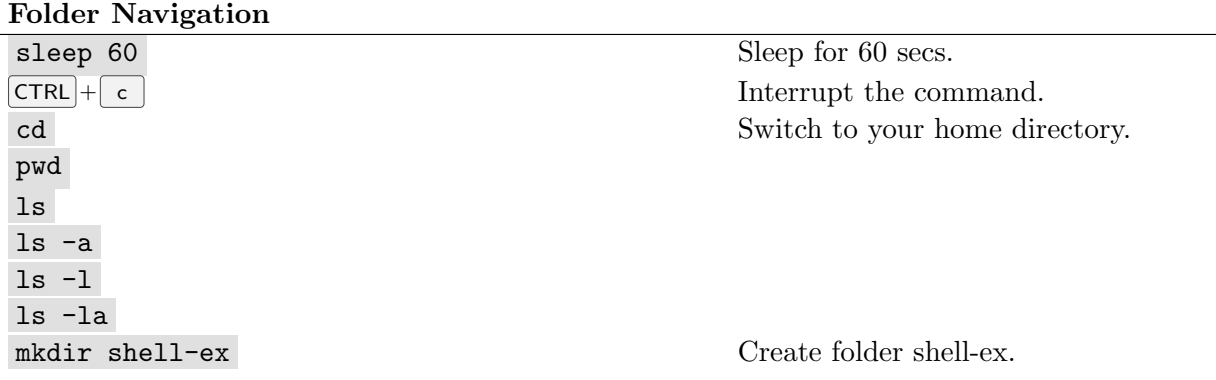

cd shell-ex mkdir "delete me" rmdir delete me  $\qquad \qquad$  Observe that it tries to delete *delete* and *me*. rmdir "delete me" ls -a .. List parent directory. Help mkdir --help man mkdir See different ways of getting help. q  $\Box$  Pager can be quit using q man --help man -h man man Open the first page of the manual for man. what is man what is man See what pages are available for command man. man 7 man Open page 7 of the manual for man. Permissions cd ∼/shell-ex mkdir perm-ex cd perm-ex touch file.txt mkdir folder ls -la chmod a-r file.txt Remove read permission. chmod a-r folder ls -la ls folder Try to read the folder. cat file.txt These should both fail. touch folder/newfile.txt Writing new files is still okay. chmod a= file.txt Remove all permissions. chmod a= folder rm file.txt Try to delete file.txt. rmdir folder Try to delete folder. This should fail. chmod u+r folder and read permissions back. ls folder touch folder/file2.txt Try to create another file. This should fail. chmod u+w folder and the change of a change and a change  $\sim$  Add back write permission. touch folder/file2.txt Try again to create another file. This should still fail. chmod u+x folder You need execution permission on a folder to create files. touch folder/file2.txt Nano cd ∼/shell-ex mkdir nano-ex cd nano-ex nano Create and start editing a buffer. Write some text and one very long line.  $[CTR] + [o] Name it file.txt$  Save your file.  $\boxed{\text{CTRL}} + \boxed{\text{x}}$  Exit nano. cat file.txt nano file.txt Make a change.  $[CTR] + x$  Try to exit without saving. Answer the prompt with  $\lceil n \rceil$  or  $\lceil y \rceil$  and  $\lceil n \rceil$  ENTER.

Environmental Variables echo \$HOME echo \$PWD echo \$PATH echo -e  $\{PATH//:/\cdot\backslash n\}$ printenv See all variables, depending on host, this might be a lot. export HELLO=hello echo \$HELLO export HELLO="\$HELLO world" Append to a variable. echo "\$HELLO" echo '\$HELLO' unset HELLO echo \$HELLO nano ∼/.bash profile Add the line [[ -f ∼/.bashrc ]] && . ∼/.bashrc Save and exit nano. nano ∼./bashrc Add the line export HELLO=hi Add the line alias ll='ls -la' Save and exit nano. Feel free to add more aliases that seem useful. source ∼/.bashrc ll Try out the new alias. echo \$HELLO File and Folder operations cd ∼/shell-ex mkdir operations-ex cd operations-ex mkdir folder touch file mv file folder Move file into the folder. mv folder/file file.txt Move it back out and rename it from file to file.txt. cp file.txt folder cp folder folder2 This should fail. cp -R folder folder2 Reading and Searching cd ∼/shell-ex mkdir read-search-ex cd read-search-ex man man > man.txt Use a redirection to create a file with the output from man. head man.txt View the first 10 lines of man.txt. tail man.txt View the last 10 lines of man.txt. head -n 20 man.txt View the first 20 lines of man.txt. grep manual man.txt Show all lines containing manual in man.txt. grep -c manual man.txt Count the number of occurrences of manual. grep -wc manual man.txt Count the number of occurrences of manual as a whole word. cp man.txt man2.txt nano man2.txt Make some changes, write text, delete some lines. diff man.txt man2.txt See your changes.

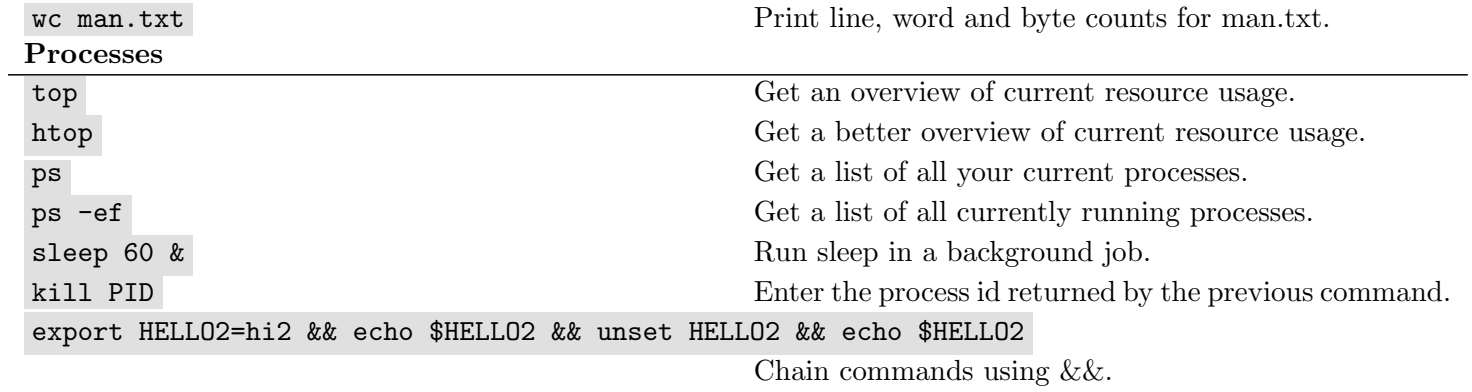

### Redirection

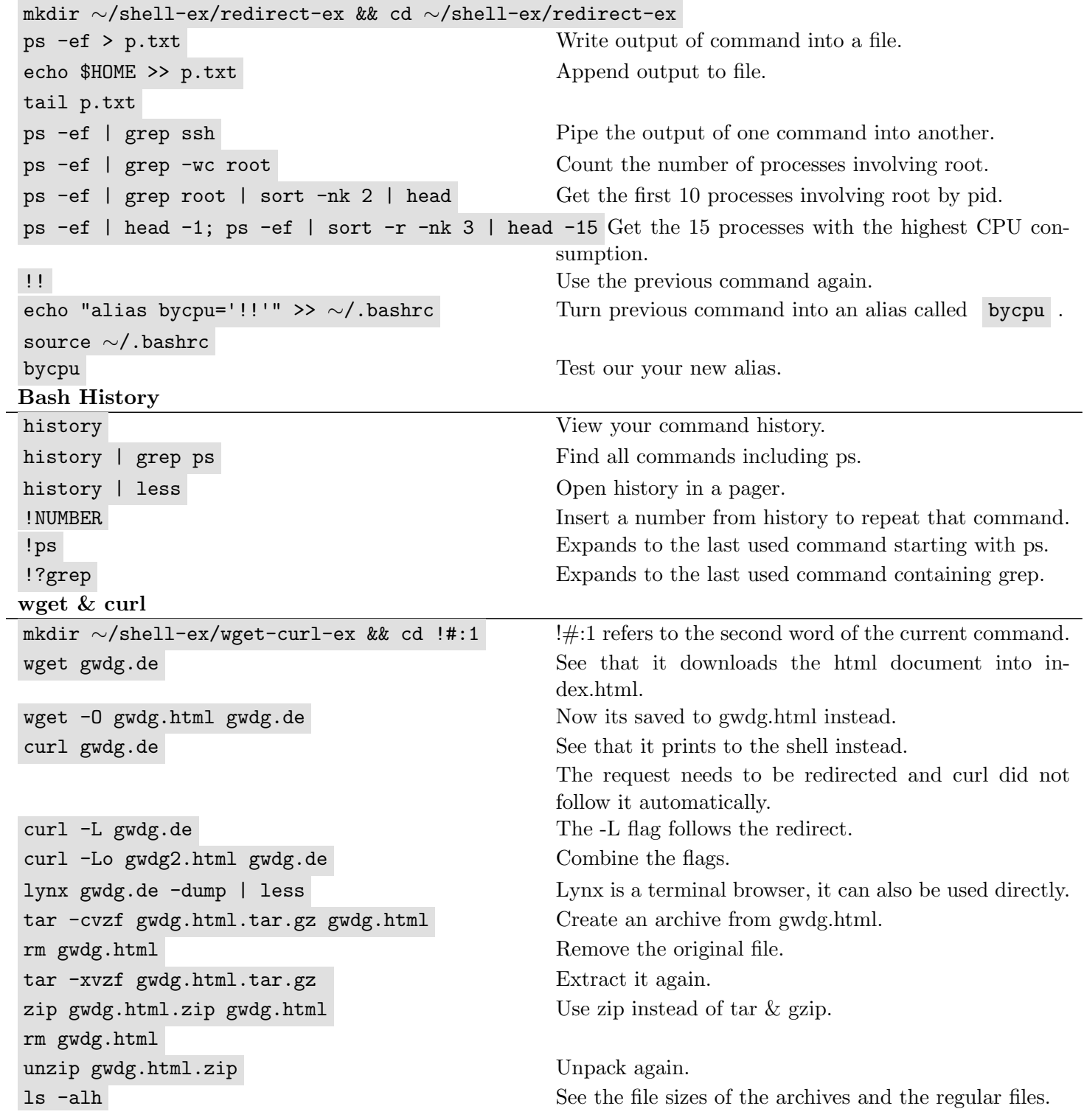

### Further Reading

• Advanced Programming in the UNIX Environment 3rd edition by R. Stevens and S. Rago

# <span id="page-4-0"></span>Task 1: For the Advanced (30 min)

This is a more difficult optional task which can be done instead of Task 1

Work on these task. You do not need to complete them all or in that order, focus on those that interest you.

- Find out how to use curly brackets  $\{\}$  to not type common sub-strings in arguments twice (e.g. mv file{.txt,.md} folder )
- Customize your PS1 variable and save it to your .bashrc.
- Find examples that use PS2 , PS3 , PS4 , PS5
- Send yourself an email using Bash (sendmail, mail and mailx are available)
- Find out how to use trap command
- Find out how to use the awk scripting language within Bash

### <span id="page-4-1"></span>Task 2: Bash Scripting Basics (5 min)

```
cd Switch to home directoy.
mkdir script-ex && cd !#:1 Create a folder for the exercises.
nano first.sh
Write \#!/usr/bin/bash as the first line.
Write echo "Hello World!" as the second line.
Save and exit nano.
chmod u+x first.sh Add execution permission.
./first.sh Run it.
```
Further Reading

• [https://linuxhint.com/30\\_bash\\_script\\_examples/](https://linuxhint.com/30_bash_script_examples/)

# <span id="page-4-2"></span>Task 2: System Overview Script (5 min)

This is a more difficult optional task which can be done instead of Task 2

Create a bash script that gives an overview of the current system and its resource usage. Add the script as an alias to your .bashrc.

Incorporate the outputs of the following commands in some form in your script:

- hostname
- uptime
- uname -r
- arch
- w
- free
- $hostnamect1$
- lscpu
- hostname  $-I$

You can lookup commands and how to use them via man or on the internet.

### Hints

- Use <https://www.shellcheck.net/> to check whether your syntax is valid.
- echo  $-e$  Enables backslash escapes such as  $\setminus t$  for tabs.
- echo -e "Date: 'date'" This will execute the command within '.
- Use cut to reduce the output of commands, for example,  $w \mid cut -d' \mid -f1$  gives a list of all users. echo -e ` w | -d  $\cdot$  -f1 ` to ignore new lines.
- echo -e "CPU Usage: $\t t$ " ` cat /proc/stat | awk '/cpu/{printf("%.2f%\n"),
	- $($2+$4)*100/($2+$4+$5)$  | awk '{print \$0}'| head  $-1$  Gives current CPU usage.
- You can use colored outputs like this RED='\033[0;31m' NC='\033[0m' echo -e "Default  ${\RED}$ colored text\${NC}Blank text" Colors are '\033[0;30m' to '\033[0;37m' and '\033[1;30m' to '\033[1;37m'
- You can use functions to organize your code:  $function_name()$ 
	- # Function code
	- } You can call the functions like this  $$(function_name)$

# <span id="page-5-0"></span>Task 3: Git (15 min)

Run the following commands and observe what they do. Feel free to test around. You can find help for any git command using git COMMAND --help

#### Setup

```
mkdir -p $HOME/git-ex && cd $HOME/git-exercise
git --version
git config --global user.name "NAME" Set your name.
git config --global user.email "EMAIL" Set your email.
git config --global core.editor "nano" Set nano as editor for commit messages.
git init --initial-branch=main
git status
Committing
touch README
git status
git add .
git status
git commit -m "Initial Commit"
nano README Write a few words into the file and close nano.
git status
```
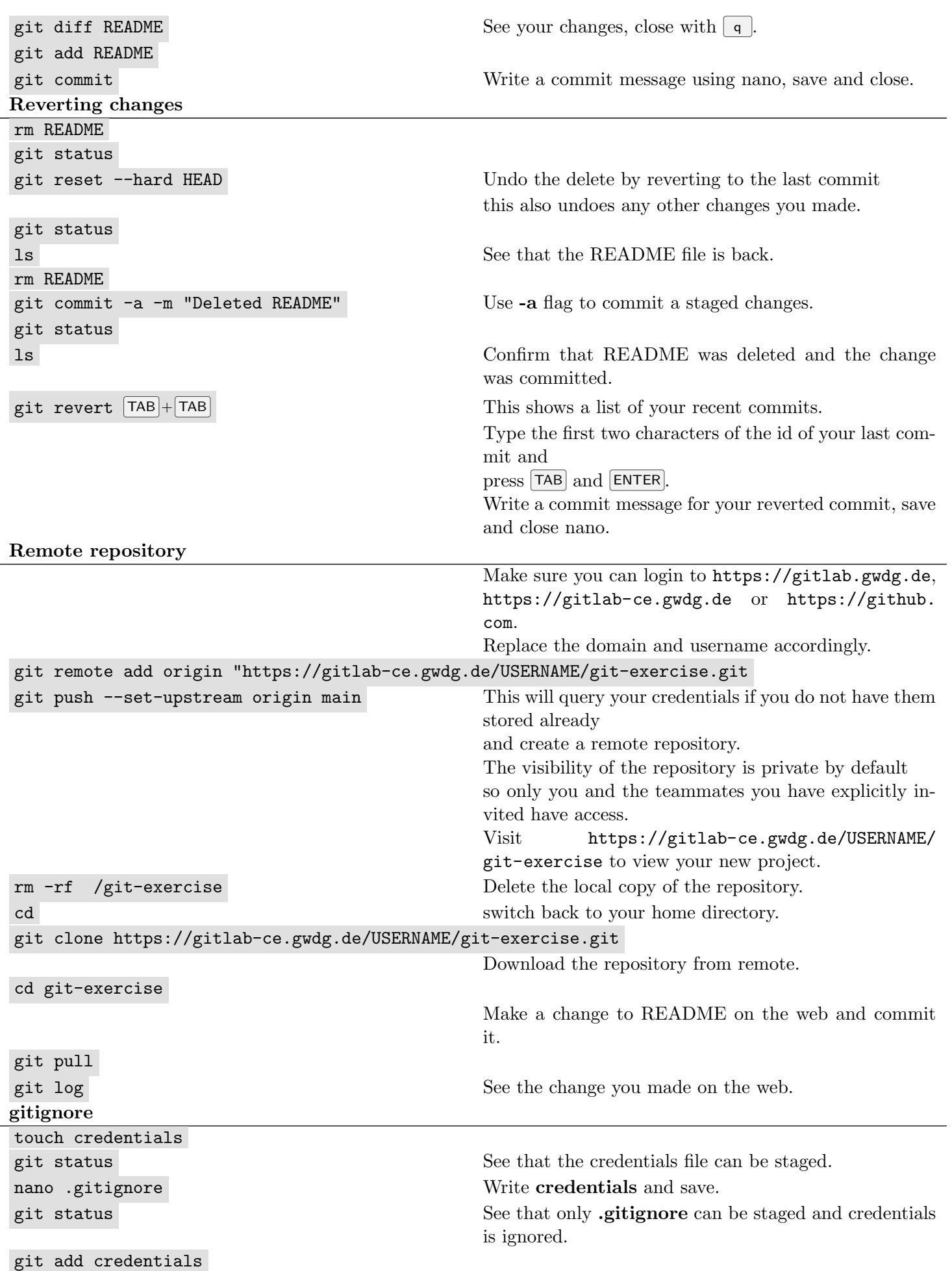

<span id="page-7-0"></span>Git has many more features, one of them, which is commonly used, is branching.

## Further Reading

- Missing Semester; Version Control (Git): <https://missing.csail.mit.edu/2020/version-control/>
- Learn Git branching: <https://learngitbranching.js.org/>